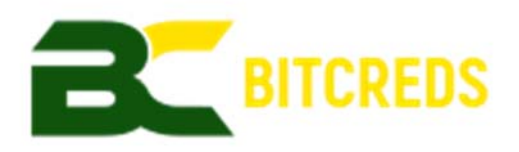

## Instructions on how to upgrade your Credits(CRDS) wallet to BitCreds(BCRS)

The upgrade from Credits(CRDS) to BitCreds(BCRS) is straightforward as there has been no change to the underlying blockchain. As always, when performing any kind of upgrade, make sure you backup and save your current wallet.dat somewhere safe just in case something unexpected happens.

Note that if you have any existing Masternodes or custom code in your .conf files, you will have to recreate these after the upgrade.

## **How to update your Windows wallet:**

- 1. Close your Credits wallet and wait until it has completely shut down.
- 2. Backup your wallet.dat file:
	- a. Open C:\Users\<username>\AppData\Roaming\Credits in file explorer.
	- b. Copy the wallet.dat file to somewhere safe like a USB flash drive.
- 3. Delete all files and folders other than these files/folders;
	- i. Wallet dat
	- ii. Blocks folder
	- iii. Chainstate folder
- 4. Go up one folder level to C:\Users\<username>\AppData\Roaming
- 5. Rename the Credits folder to Bitcreds (ensure the spelling is correct and there are no spaces.
- 6. Open the C:\Users\<username>\AppData\Roaming\Bitcreds folder and ensure you can see the files/folders mentioned above in this directory.
- 7. Download the latest Windows wallet from https://github.com/Bitcreds/BCRS/releases/download/ 1.5.0.0/bitcreds-v1.5.0-win64-qt.exe
- 8. Run the exe
- 9. Start the wallet and wait for it to connect to available nodes (might take a few minutes).
- 10. Delete the old Credits wallet exe file.
- 11. Once fully synchronized you can recreate your Masternodes or make other modifications to the bitcreds.conf file as needed (optional).

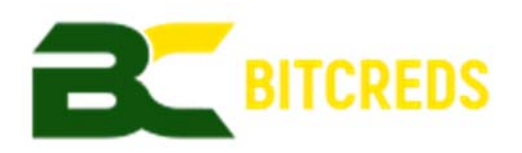

## **How to update your Linux wallet:**

- 1. Shutdown the Credits wallet daemon (or close the QT wallet); a. ./credits-cli stop
- 2. Backup your wallet.dat file (you can use any directory, /tmp/ is given as an example only). **If you don't do this or transfer for coins elsewhere before proceeding you will lose all your coins!**
	- *a.* from a cli prompt, run this command;

*i. cp ~/.credits/wallet.dat /tmp/wallet.dat* 

- *3.* Manually backup your .conf files as needed, they will be deleted in the next step.
- 4. From a cli prompt, run this command to delete the old Credits app directory; *sudo rm -f ~/.credits*
- 5. Move the .conf file from ~/.credits directory to ~/.bitcreds
	- *a.* from a cli prompt, run this command; *sudo mkdir ~/.bitcreds*
- 6. Download and extract the latest bootstrap (this will ensure you're on the right chain)

*cd ~/.bitcreds*

*wget* 

*https://github.com/Bitcreds/BCRS/releases/download/1.5.0.0/bootstrap.t ar.gz*

*sudo tar -xzf bootstrap.tar.gz* 

- 7. Delete the Credits binary;
	- a. From a cli prompt, run this command;

*sudo rm -rf ~/credits-1.4.0-linux* (Ensure this is the correct directory and modify the command as/if needed!).

8. Download the latest BitCreds wallet from

https://github.com/Bitcreds/BCRS/releases/download/1.5.0.0/bitcreds‐v1.5.0‐linux.tar.gz For example;

*cd ~* 

*wget https://github.com/Bitcreds/BCRS/releases/download/1.5.0.0/bitcreds‐v1.5.0‐*

*linux.tar.gz*

*tar -xzf bitcreds-v1.5.0-linux.tar.gz* 

*cd bitcreds-v1.5.0-linux* 

*sudo ./bitcredsd --daemon*